# **BlackRed Documentation**

*Release 3.0.0*

**Juergen Edelbluth**

January 19, 2016

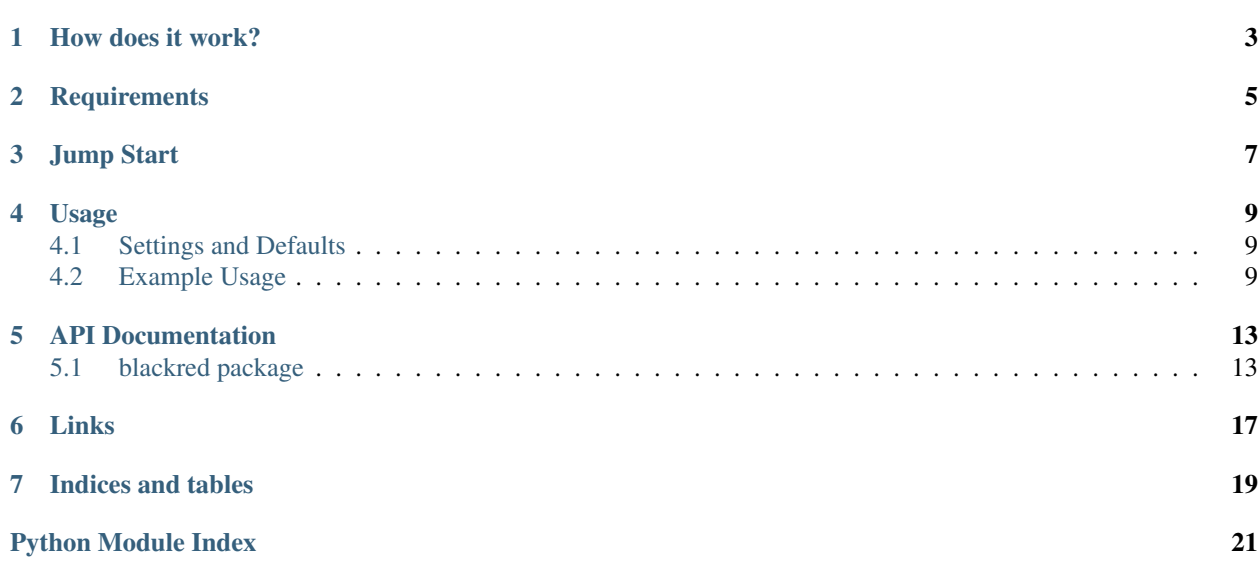

BlackRed is a dynamic blacklisting library using [Redis](http://redis.io/) as a fast and reliable storage backend.

# **How does it work?**

<span id="page-6-0"></span>Example: A user tries to log on a system and fails because of bad credentials or an inactivated account. This failure can be recorded with BlackRed. After three failures within a certain time the account gets locked for an extended period of time. This limits brute force attacks. All time periods are configurable.

In a desktop application you would record the username in question with BlackRed. In a web environment, the requester's IP address would be the perfect.

In the redis database, two lists are kept: A watchlist that records the failures, and the blacklist that contains blocked items.

# **Requirements**

<span id="page-8-0"></span>BlackRed runs only under Python 3.3, 3.4, 3.5 and PyPy3. There's no support for Python 2. The only thing BlackRed needs is the [redis package](https://pypi.python.org/pypi/redis) >= 2.10.

# **Jump Start**

<span id="page-10-0"></span>Installation can be done with pip install blackred. Usage is as easy, here an example for a simple user login:

```
import blackred
def login(username, password, request_ip):
   br = blackred.BlackRed()
   if br.is_blocked(request_ip):
        return False
   if not authenticate(username, password):
       br.log_fail(request_ip)
        return False
   return True
```
More examples: [Example Usage.](#page-12-2)

### **Usage**

### <span id="page-12-1"></span><span id="page-12-0"></span>**4.1 Settings and Defaults**

The default settings for new instances of  $BlackRed$  can be defined with the attributes of the  $Settings$  subclass. For all available options, see the  $Settings$  documentation at the [blackred API docs.](#page-16-1)

# <span id="page-12-2"></span>**4.2 Example Usage**

BlackRed features a very simple and intuitive API. [Go to API documentation.](#page-16-1)

### **4.2.1 Simple Use**

With everything in defaults (Host is localhost, port is 6379 and so on), you can use BlackRed right out of the box:

```
import blackred
def login(username, password, request_ip):
   br = blackred.BlackRed()
   if br.is_blocked(request_ip):
       return False
   if not authenticate(username, password):
       br.log_fail(request_ip)
        return False
    return True
```
The [BlackRed constructor](#page-16-2) offers a wide range of on-the-fly settings for the new instance. To keep your code nice and clean when you use the same settings most of the time, you can use the *[Settings Predefinition](#page-13-0)*.

### **4.2.2 Item Selection**

For a web or network based application, a good item to check and block is the client IP address of the requestor.

In other environments, you might choose anything else that identifies a request source uniqually. Most important: The item must be represented by a str.

### <span id="page-13-0"></span>**4.2.3 Settings Predefinition**

To make the using of BlackRed easier, you can change the default settings for new instances by changing the values of the attributes of the [BlackRed.Settings](#page-16-3) class. Changes are only valid for new instances created after the changes. Already existing instances are not changed.

Note: BlackRed versions before 0.3.0 had a different settings approach. Settings where separated into global settings and settings for new instances. With 0.3.0, all settings are only valid for new instances. Keep that in mind when upgrading from an older version.

Example: Enable *[Anonymization](#page-13-1)* by default:

```
import blackred
blackred.BlackRed.Settings.ANONYMIZATION = True
def login(username, password, request_ip):
   br = blackred.BlackRed()
    if br.is_blocked(request_ip):
        return False
    if not authenticate(username, password):
        br.log_fail(request_ip)
        return False
    return True
```
### **4.2.4 Use Unix Socket instead of TCP/IP connection**

If you want to use a unix socket to connect, set the redis\_use\_socket constructor parameter to True and provide the absolute path to the socket with the redis\_host parameter, example:

### **import blackred**

br = blackred.BlackRed(redis\_host='/var/run/redis/redis.sock', redis\_use\_socket=True)

As always, those settings can be predefined (see *[Settings Predefinition](#page-13-0)*) as defaults for all new instances:

```
import blackred
```

```
blackred.BlackRed.Settings.REDIS_USE_SOCKET = True
blackred.BlackRed.Settings.REDIS_HOST = '/var/run/redis/redis.sock'
```
### <span id="page-13-1"></span>**4.2.5 Anonymization**

Sometimes it's necessary to hash the item's values to ensure privacy of the requester. BlackRed can easily support you. Just set the [ANONYMIZATION](#page-16-4) attribute to True:

```
import blackred
```

```
blackred.BlackRed.Settings.ANONYMIZATION = True
```
### **4.2.6 Use a Redis password (aka Redis AUTH feature)**

To activate authentication, you can use the redis\_auth parameter of the constructor:

### **import blackred**

br = blackred.BlackRed(redis\_auth='my\_password')

As always, this settings can be predefined (see *[Settings Predefinition](#page-13-0)*) as default for all new instances:

### **import blackred**

blackred.BlackRed.Settings.REDIS\_AUTH = 'my\_password'

# **API Documentation**

# <span id="page-16-6"></span><span id="page-16-1"></span><span id="page-16-0"></span>**5.1 blackred package**

The complete *[blackred.blackred](#page-16-5)* module is imported in the \_\_init\_\_.py of the blackred module. So you can use blackred instead of blackred.blackred in your code.

For usage examples, please see the [Examples Page.](#page-12-2)

### <span id="page-16-5"></span>**5.1.1 blackred.blackred module**

Copyright 2015 Juergen Edelbluth

Licensed under the Apache License, Version 2.0 (the "License"); you may not use this file except in compliance with the License. You may obtain a copy of the License at

<http://www.apache.org/licenses/LICENSE-2.0>

Unless required by applicable law or agreed to in writing, software distributed under the License is distributed on an "AS IS" BASIS, WITHOUT WARRANTIES OR CONDITIONS OF ANY KIND, either express or implied. See the License for the specific language governing permissions and limitations under the License.

```
class blackred.blackred.BlackRed(redis_host: str=None, redis_port: int=None, redis_db:
                                      int=None, redis_use_socket: bool=None, redis_auth: str=None)
```
Bases: [object](https://docs.python.org/3/library/functions.html#object)

Create an Instance of BlackRed with configuration for Redis connection

#### **Parameters**

- **redis\_host** (*[str](https://docs.python.org/3/library/stdtypes.html#str)*) Hostname, IP Address or Socket
- **redis\_port** (*[int](https://docs.python.org/3/library/functions.html#int)*) Port Number
- **redis\_db** (*[int](https://docs.python.org/3/library/functions.html#int)*) DB Number
- **redis use socket** (*[bool](https://docs.python.org/3/library/functions.html#bool)*) True, when a socket should be used instead the TCP/IP connection
- **redis\_auth** (*[str](https://docs.python.org/3/library/stdtypes.html#str)*) If set, the redis AUTH command will be used with the given password

### <span id="page-16-4"></span><span id="page-16-3"></span>class **Settings**

Bases: [object](https://docs.python.org/3/library/functions.html#object)

All the attributes of this class are used as default settings for new BlackRed instances.

#### <span id="page-17-1"></span>**ANONYMIZATION** = False

If required, you can turn this on (set it to True) when BlackRed should not store IP addresses, usernames etc. as plain text. A hash value is used instead.

This setting might be necessary to get data protection policy compliant.

Type bool

#### **BLACKLIST\_KEY\_TEMPLATE** = 'BlackRed:BlackList:{:s}'

Template for generating blacklist entries.

Defaults to 'BlackRed:BlackList:{:s}' and should only be changed when this collides with one of your namespaces.

Type str

#### **BLACKLIST\_REFRESH\_TTL\_ON\_HIT** = True

If an item is already on the blacklist and is checked with [BlackRed.is\\_blocked](#page-18-0) or [BlackRed.is\\_not\\_blocked](#page-18-1) while on the blacklist, the time to live for the blacklist entry is reset to BlackRed. Settings. BLACKLIST\_TTL\_SECONDS.

So if this is set to True (that's the default value) and a blocked user tries to login after 12 hours after blacklisting, his blacklist time is increased to another 24 hours. Type bool

#### <span id="page-17-0"></span>**BLACKLIST\_TTL\_SECONDS** = 86400

Time in seconds for an item to stay on the blacklist.

Defaults to 86400 (24 hours). After that time, the entry is deleted automatically. Type int

#### **REDIS\_AUTH** = None

If the redis connection requires authentication, the password can be predefined here.

If set to None (which is the default), authentication will not be used.

Type str

#### **REDIS**  $DB = 0$

The Redis database number, defaults to 0 Type int

#### **REDIS\_HOST** = 'localhost'

Hostname, IP Address or socket, defaults to 'localhost' Type str

#### **REDIS\_PORT** = 6379

TCP-Port for Redis, defaults to 6379 Type int

#### **REDIS\_USE\_SOCKET** = False

Tell the BlackRed class to use a unix socket instead of a TCP/IP connection.

Defaults to False Type bool

#### **SALT\_KEY** = 'BlackRed:AnonymizationListSecret'

The key for saving the individual salt for anonymization.

Defaults to BlackRed:AnonymizationListSecret and should only be changed when it collides with one of your namespaces.

Type str

#### **WATCHLIST\_KEY\_TEMPLATE** = 'BlackRed:WatchList:{:s}'

Template for generating watchlist entries.

<span id="page-18-2"></span>Defaults to 'BlackRed:WatchList:{:s}' and should only be changed when this collides with one of your namespaces.

Type str

#### **WATCHLIST\_TO\_BLACKLIST\_THRESHOLD** = 3

Number of fails for an item to get from the watchlist to the blacklist. Defaults to 3. Type int

#### **WATCHLIST\_TTL\_SECONDS** = 180

Time in seconds for an item to stay on the watchlist.

If after a logged failure a new failure appears within this time frame, the fail count is increased. If not, the entry is deleted automatically. Defaults to 180 (3 minutes). Type int

```
BlackRed.get_blacklist_ttl(item: str) → int
```
Get the amount of time a specific item will remain on the blacklist.

Parameters **item** (*[str](https://docs.python.org/3/library/stdtypes.html#str)*) – The item to get the TTL for on the blacklist

Returns Time in seconds. Returns None for a non-existing element.

Return type [int](https://docs.python.org/3/library/functions.html#int)

```
BlackRed.get_watchlist_ttl(item: str) → int
```
Get the amount of time a specific item will remain on the watchlist.

Parameters **item** (*[str](https://docs.python.org/3/library/stdtypes.html#str)*) – The item to get the TTL for on the watchlist

Returns Time in seconds. Returns None for a non-existing element

Return type [int](https://docs.python.org/3/library/functions.html#int)

```
BlackRed.is_blocked(item: str) → bool
```
Check if an item is on the blacklist

Parameters **item** (*[str](https://docs.python.org/3/library/stdtypes.html#str)*) – The item to check

Returns True, when the item is on the blacklist

Return type [bool](https://docs.python.org/3/library/functions.html#bool)

<span id="page-18-1"></span>BlackRed.**is\_not\_blocked**(*item: str*) → bool Check if an item is \_not\_ already on the blacklist

Parameters **item** (*[str](https://docs.python.org/3/library/stdtypes.html#str)*) – The item to check

Returns True, when the item is not on the blacklist

Return type [bool](https://docs.python.org/3/library/functions.html#bool)

BlackRed.**log\_fail**(*item: str*) → None

Log a failed action for an item. If the fail count for this item reaches the threshold, the item is moved to the blacklist.

Parameters **item** (*[str](https://docs.python.org/3/library/stdtypes.html#str)*) – The item to log

 $BlackRed$ . unblock (*item: str*)  $\rightarrow$  None Unblock an item and/or reset it's fail count

Parameters **item** (*[str](https://docs.python.org/3/library/stdtypes.html#str)*) – The item to unblock

blackred.blackred.**create\_salt**(*length: int=128*) → bytes Create a new salt

Parameters **length** (*[int](https://docs.python.org/3/library/functions.html#int)*) – How many bytes should the salt be long?

Returns The salt

Return type [bytes](https://docs.python.org/3/library/functions.html#bytes)

# **Links**

- <span id="page-20-0"></span>• Author: Juergen Edelbluth, [https://juergen.rocks/,](https://juergen.rocks/) [@JuergenRocks](https://twitter.com/JuergenRocks)
- Build Status: <https://travis-ci.org/edelbluth/blackred>
- Project Homepage: <https://github.com/edelbluth/blackred>
- PyPi Page: <https://pypi.python.org/pypi/blackred>
- German Description (for 0.2 version): <https://juergen.rocks/art/mit-blackred-benutzer-logins-absichern.html>
- Documentation (this one): <https://blackred.readthedocs.org/index.html>

**CHAPTER 7**

**Indices and tables**

- <span id="page-22-0"></span>• genindex
- modindex
- search

Python Module Index

# <span id="page-24-0"></span>b

blackred.blackred, [13](#page-16-5)

# A

ANONYMIZATION (blackred.blackred.BlackRed.Settings attribute), [13](#page-16-6)

# B

BLACKLIST\_KEY\_TEMPLATE (blackred.blackred.BlackRed.Settings attribute), [14](#page-17-1) BLACKLIST\_REFRESH\_TTL\_ON\_HIT (blackred.blackred.BlackRed.Settings attribute), [14](#page-17-1) BLACKLIST\_TTL\_SECONDS (blackred.blackred.BlackRed.Settings attribute), [14](#page-17-1) BlackRed (class in blackred.blackred), [13](#page-16-6) blackred.blackred (module), [13](#page-16-6) BlackRed.Settings (class in blackred.blackred), [13](#page-16-6)

# C

create\_salt() (in module blackred.blackred), [15](#page-18-2)

# G

get\_blacklist\_ttl() (blackred.blackred.BlackRed method), [15](#page-18-2) get\_watchlist\_ttl() (blackred.blackred.BlackRed method), [15](#page-18-2)

# I

is\_blocked() (blackred.blackred.BlackRed method), [15](#page-18-2) is\_not\_blocked() (blackred.blackred.BlackRed method), [15](#page-18-2)

# L

log\_fail() (blackred.blackred.BlackRed method), [15](#page-18-2)

### R

REDIS\_AUTH (blackred.blackred.BlackRed.Settings attribute), [14](#page-17-1)

REDIS\_DB (blackred.blackred.BlackRed.Settings attribute), [14](#page-17-1)

REDIS\_HOST (blackred.blackred.BlackRed.Settings attribute), [14](#page-17-1) REDIS\_PORT (blackred.blackred.BlackRed.Settings attribute), [14](#page-17-1) REDIS\_USE\_SOCKET (blackred.blackred.BlackRed.Settings attribute), [14](#page-17-1)

### S

SALT\_KEY (blackred.blackred.BlackRed.Settings attribute), [14](#page-17-1)

### U

unblock() (blackred.blackred.BlackRed method), [15](#page-18-2)

### W

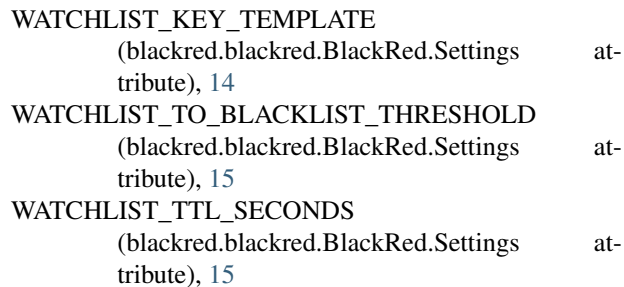